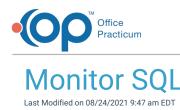

Version 14.19

This window map article points out some of the important aspects of the window you're working with in OP but is not intended to be instructional. To learn about topics related to using this window, see the **Related Articles** section at the bottom of this page.

## About Monitor (SQL)

## Path: Admin tab > Monitor SQL

The Monitor (SQL) window provides a real-time display of the SQL that is running during your session with the OP Software. It lists the date, time, and database event that is being utilized. Click the **Clear** button to clear data or select the **checkboxes** to filter the Data. Click the **Save** button to save the currently displayed log.

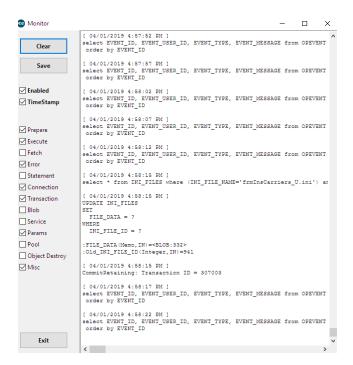

Version 14.10

There is no Montior (SQL) window in OP 14.

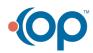